# **HOPELESS HOLDS**

September 20, 2017 Presented by Lise Keppler Forsyth County Public Library

*This process generates a list of holds on bibliographic records that no longer have any viable copies, built using two Evergreen reports combined in MS Excel with the VLOOKUP function.*

*Multi-type holds are ignored since they may be filled by items in more than one bibliographic record.*

*Holds that can be transferred to other bibliographic records with viable copies or re-targeted by merging duplicate bibliographic records will be filled.*

*Patrons with holds that remain unfillable will be notified and the holds will be cancelled.*

### Report 1: Holds after specified date, ignore meta-holds

#### Source: Hold Request

#### Display Fields

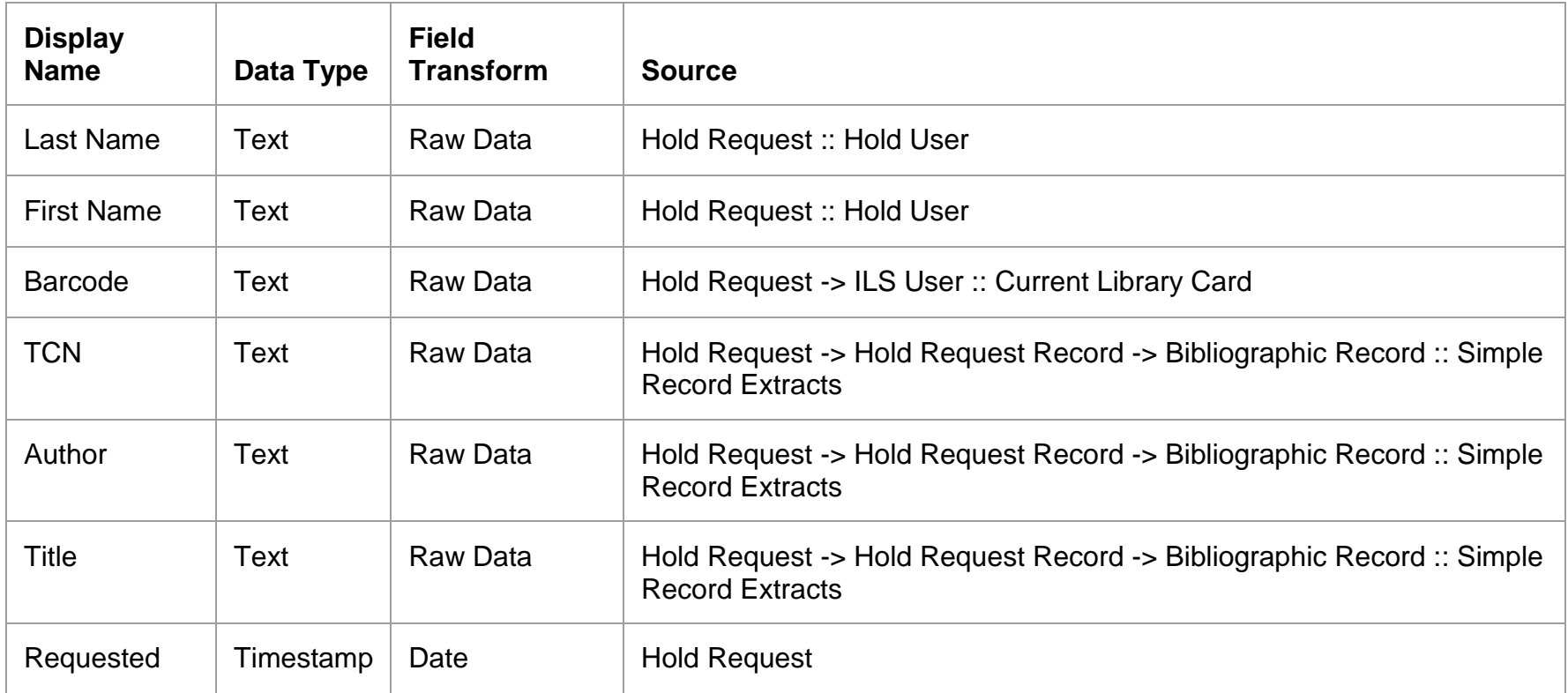

#### **Base Filters**

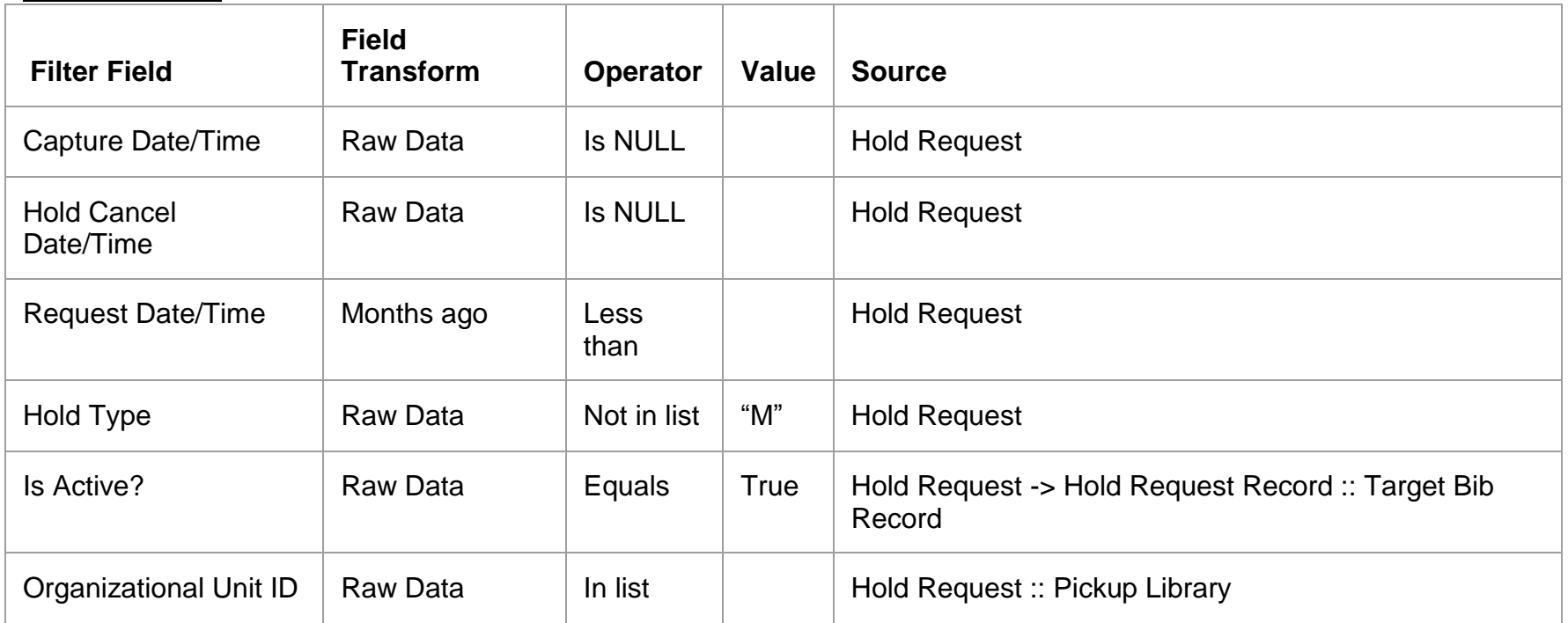

*When submitting Report 1 to run, you must select the number of months of holds and the pick-up libraries you wish to include.*

#### Aggregate Filters

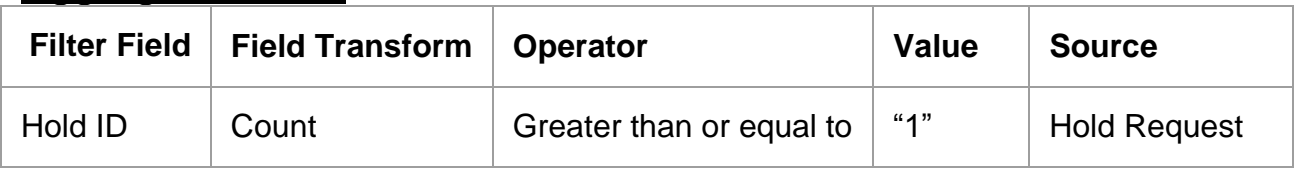

### Report 2: Bibliographic records with no viable copies Source: Hold/Copy Ratio per Bib

#### Display Fields

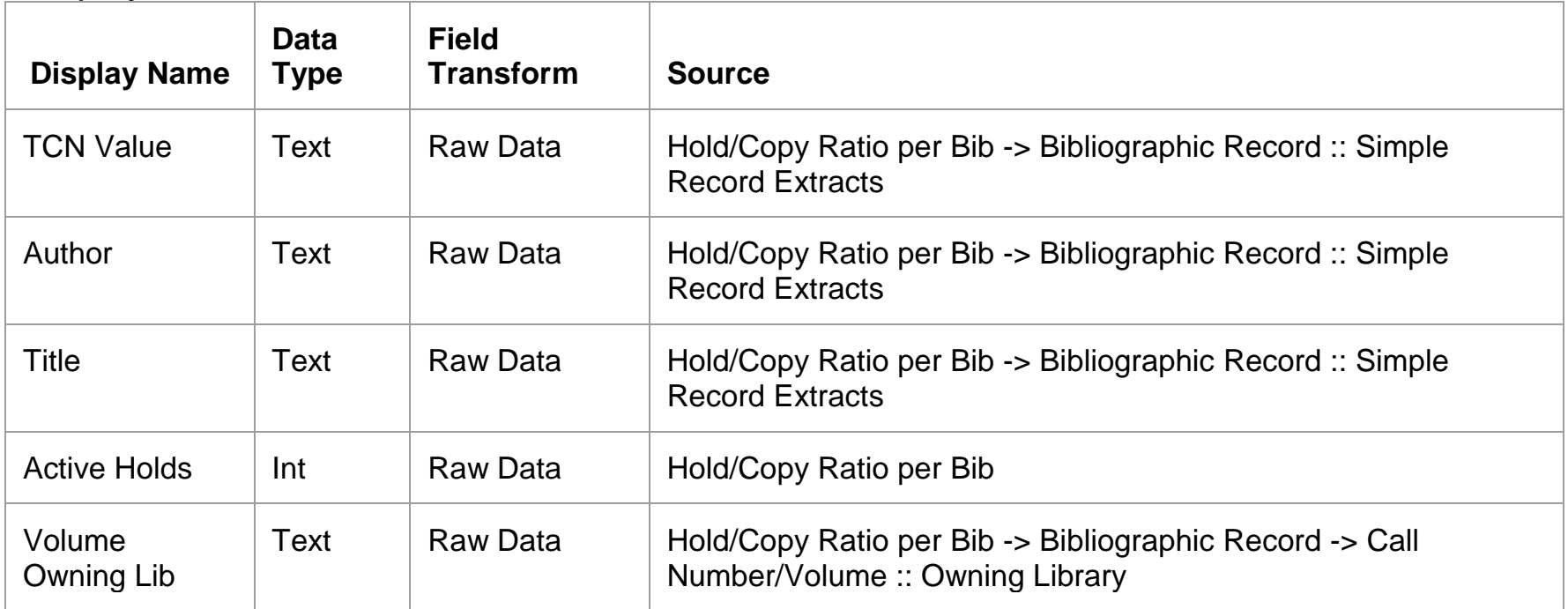

#### Base Filters

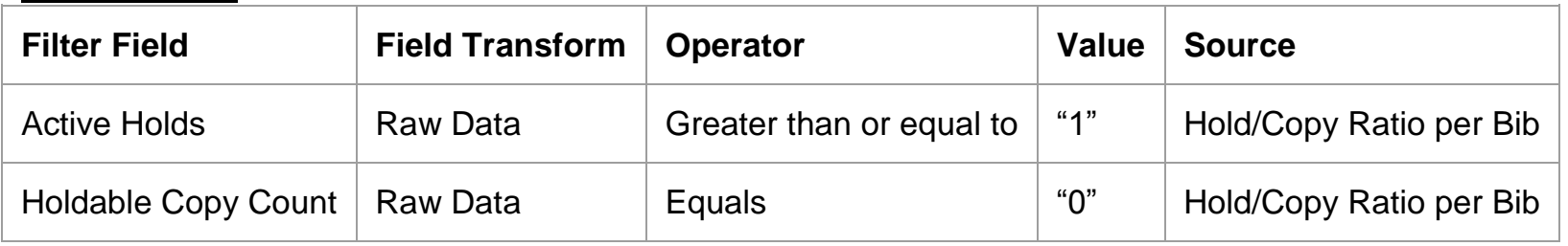

## Report Outputs

### Report 1: Holds after specified date, ignoring meta-holds

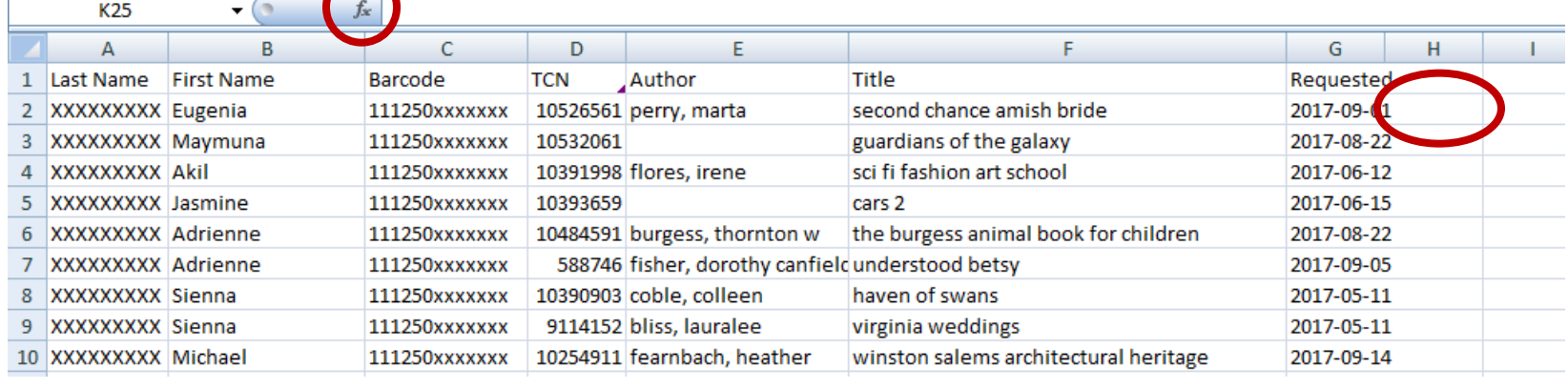

### Report 2: Bibliographic records with no viable copies

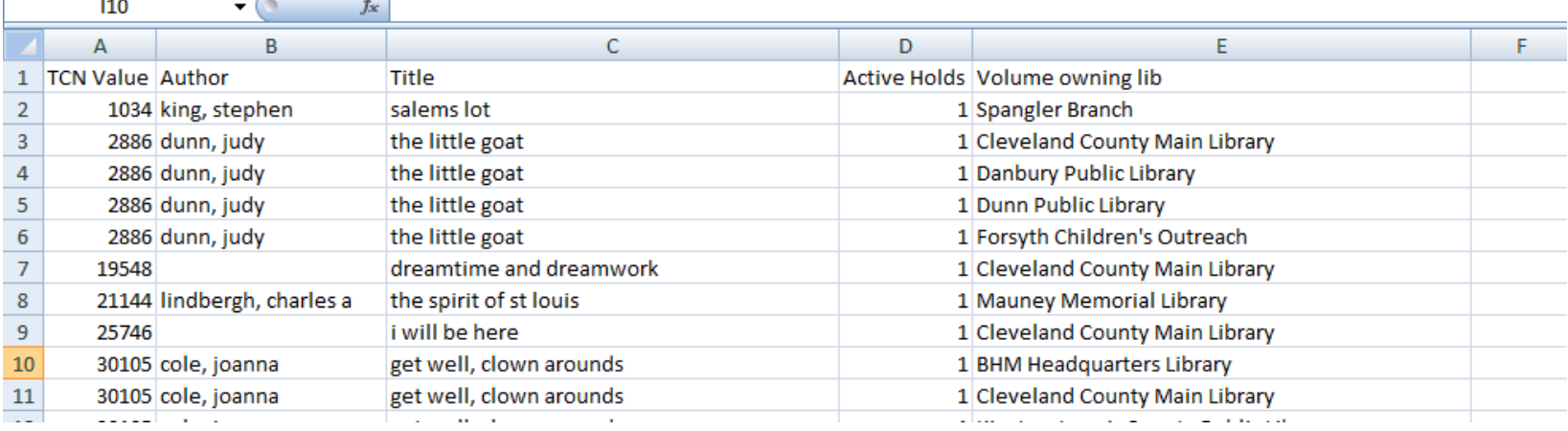

# Combining Reports via VLOOKUP

- Open both files in Excel.
- Sort Report 2 by Column A, "TCN Value" (Evergreen and Excel sort differently)
- In Report 1, place the cursor in cell H1 (the first empty cell on a data line) and click on the  $F$  Function icon, then select VLOOKUP

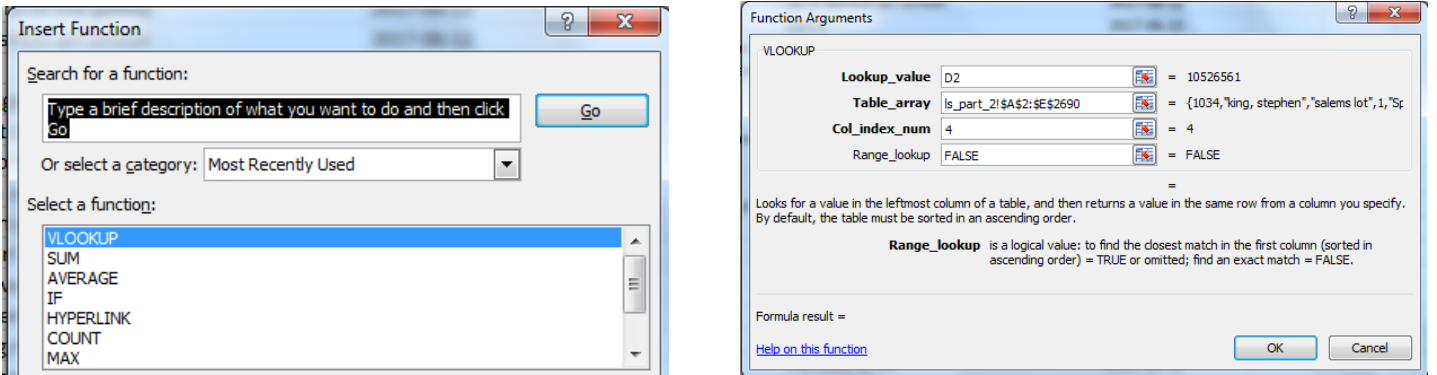

- In the VLOOKUP Function Arguments box, enter **D2** in the "Lookup\_value" field to select the first TCN value in Report 1.
- $\triangleright$  Place the cursor in the "Table\_array" field of the Function Arguments box, then go to Report 2 and select all data cells; do not select the headers.
- Return to the Function Arguments box and enter **4** in the "Col\_index\_num" field to select the "Active Holds" column of Report 2.
- $\triangleright$  Enter FALSE in the "Range lookup" field and click on OK.
- Copy the VLOOKUP formula to all cells in Column H of Report 1 using Fill-Down (Ctrl-D) or other method of your choice and sort the entire report on Column H.
- Delete all rows with "#N/A" in Column H.
- **The remaining rows are your "hopeless holds"**

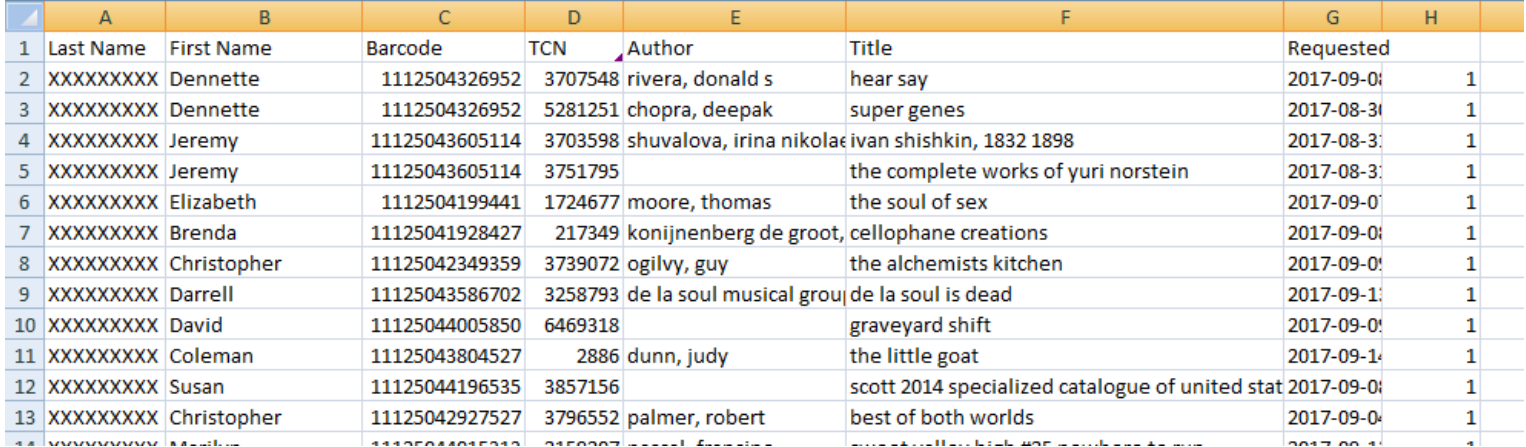

### Processing the Results

The goal: Try to find a way for your patron to receive what they want. If it can't *be done, let them know.*

- Search by author and title for other bibliographic records that may have holdable items that would satisfy the patron. Make sure they're the same format!
- If you have the necessary cataloging permissions, merge any bibliographic records that would be considered true duplicates, abiding by your system's merge protocols. All holds will be combined on the resulting merged record. Re-target the hold that was hopeless.
- If merging is not appropriate but another bib record would do, transfer the hold to that record. Re-target the hold that was hopeless.
- If no viable copies are available in your system, alert the patron using whatever communication method you prefer. Cancel the hold.

### Notifying the Patron

*The method and script are up to you. This is only a sample.*

#### Dear *[patron's name]*,

The material you have requested, *[title]* by *[author]*, is no longer available through *[your library's name]* or the NC Cardinal consortium. If you still need this material, please call *[your library's phone number]* or visit the Library location of your choice to learn about other options for obtaining this material. You may ignore this message if you no longer need the material. We apologize for any inconvenience.

Sincerely,

# Optional Tracking

### *Let's you spot trends and impress your supervisor!*

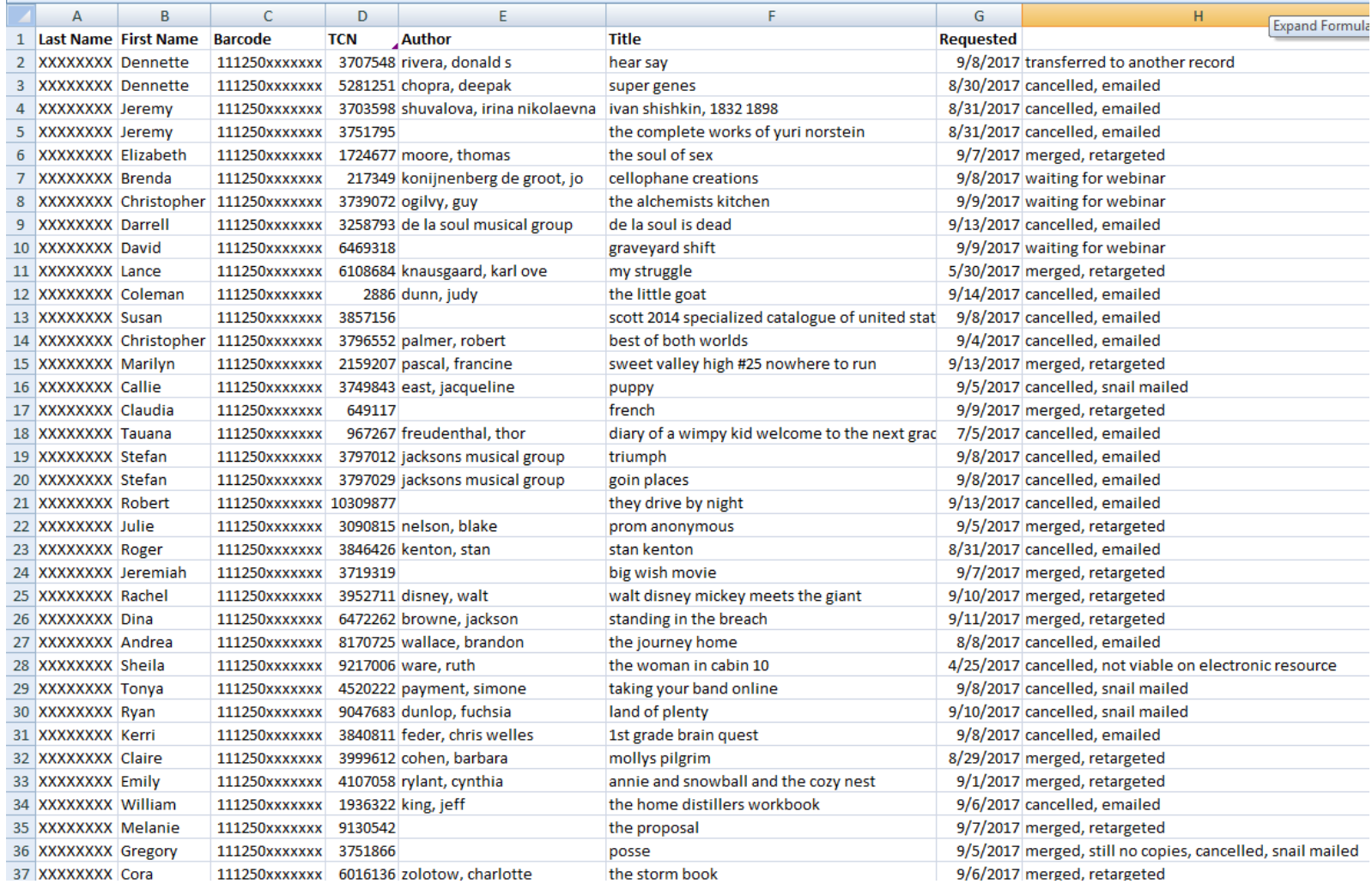